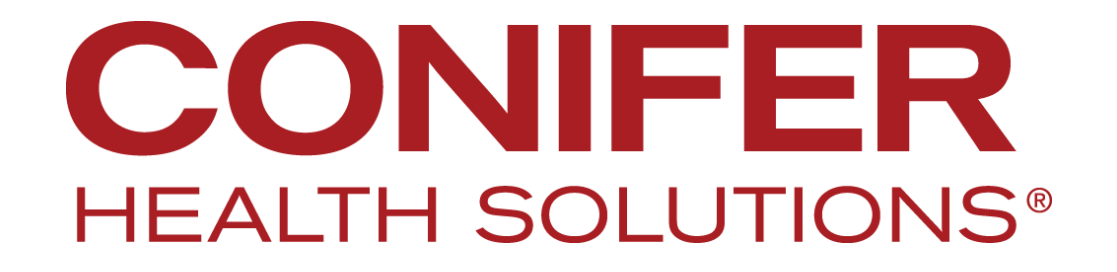

**CapConnect** 

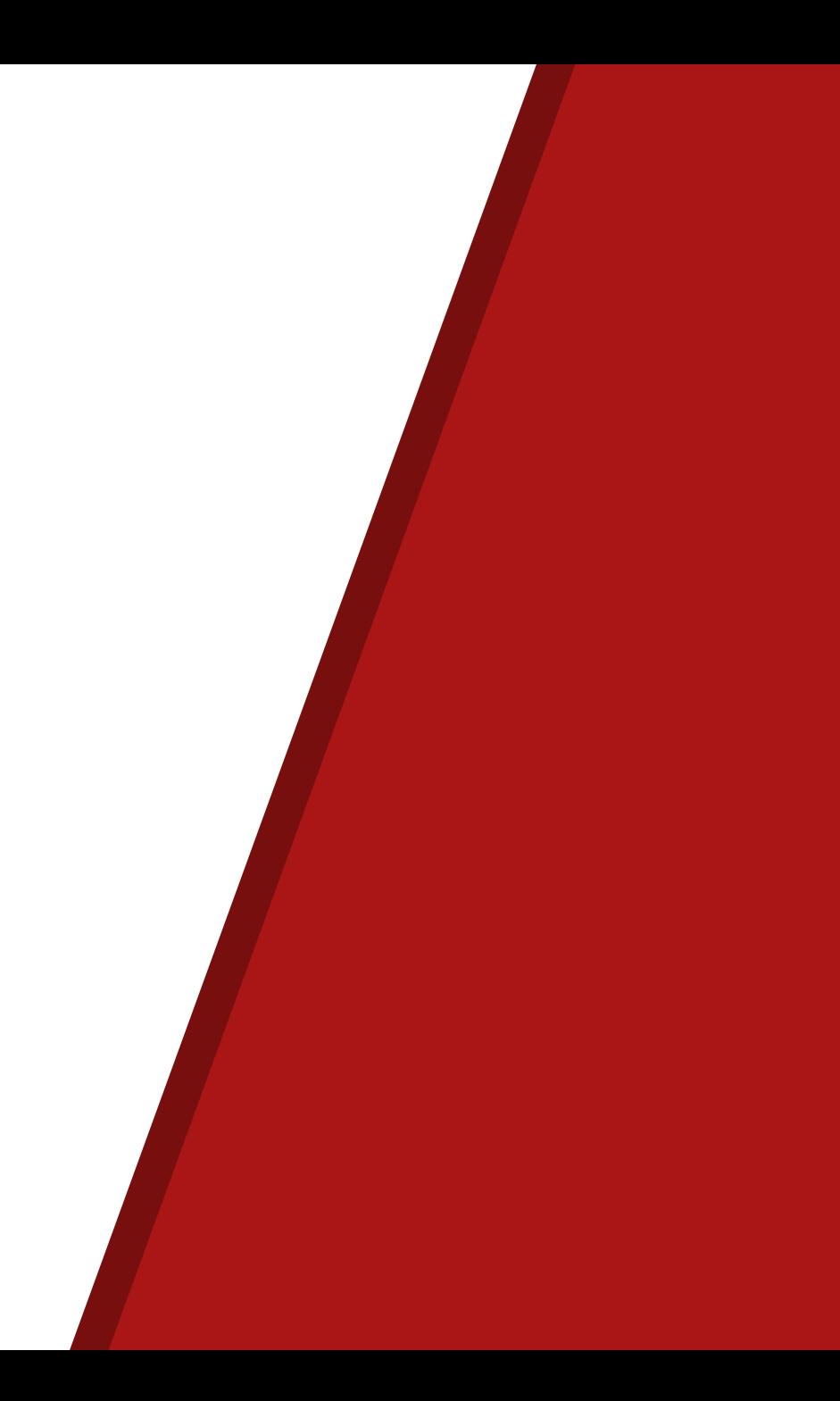

# **Agenda**

At the completion of training, the attendee will be able to:

- Access the Provider Resources Section
	- Explain Electronic Funds Transfer and Electronic Remittance
	- Demonstrate accessing a Fee Schedule Lookup
	- Demonstrate accessing forms related to your health plan
- Navigate to the Claims Tab to view claims status
- Navigate to the Referrals tab
	- Submit a referral
	- Check Status and History of Referrals and Authorizations
- Navigate to the Eligibility Tab and Identify members eligibility
- Access relevant phone numbers for support and other related issues

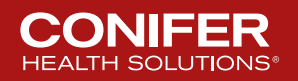

# **Logging In**

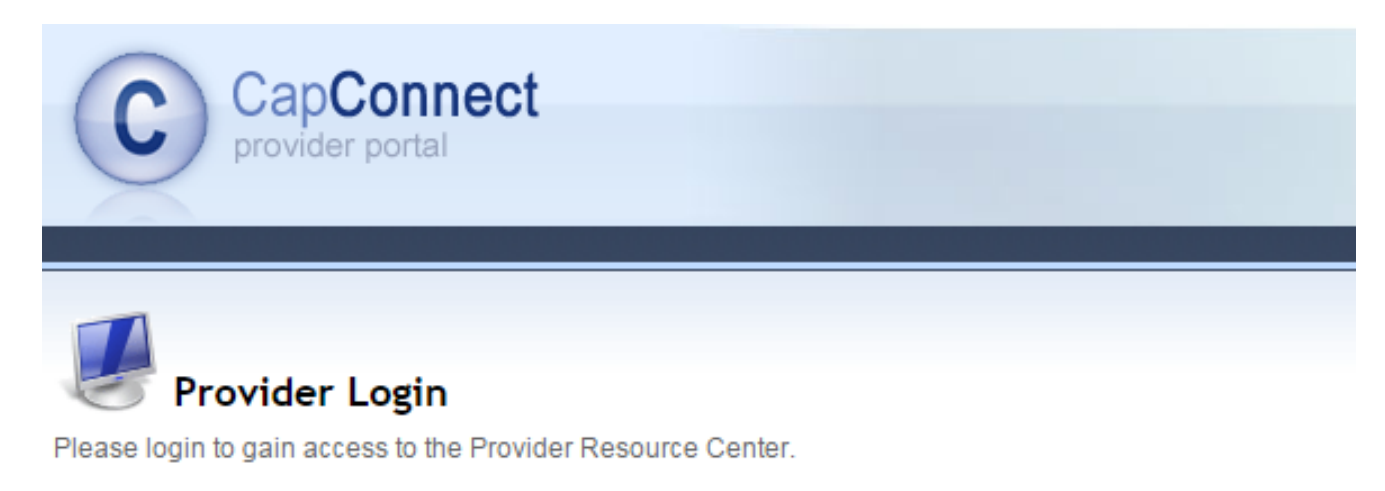

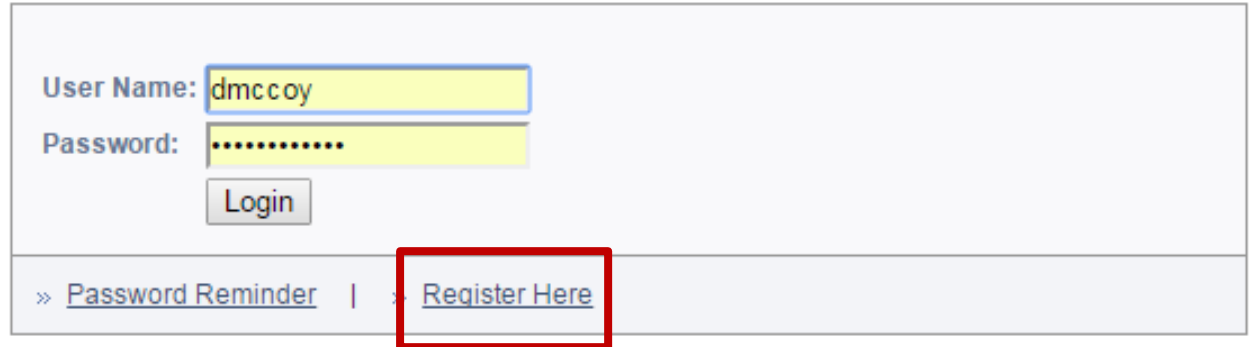

Best viewed with Internet Explorer | © 2017 Conifer Health Solutions | Privacy Policy

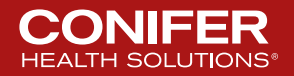

### **Home Page**

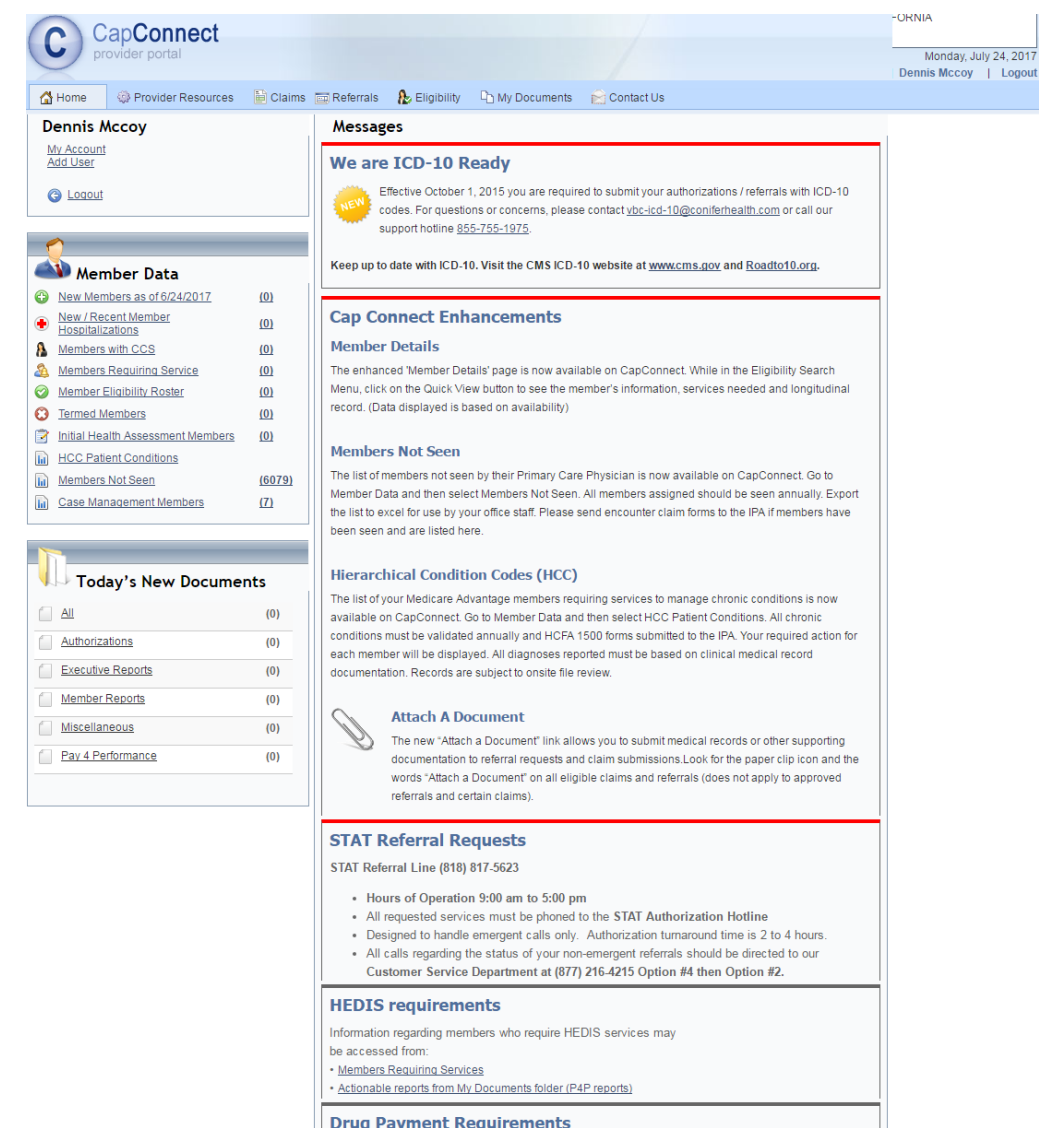

Click Here

th Solutions | Privacy Policy

**CONIFER** 

### **Switching IPA's**

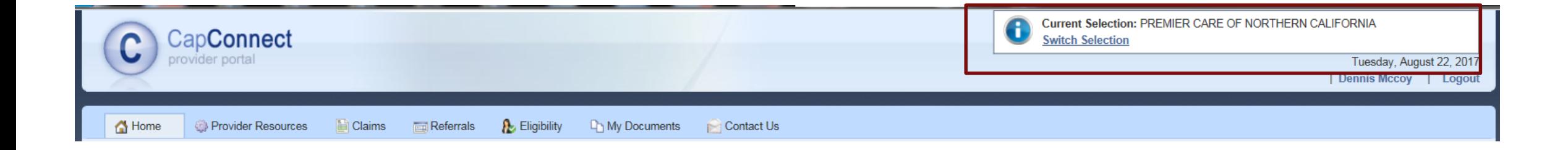

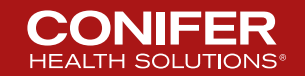

### **Selecting an IPA**

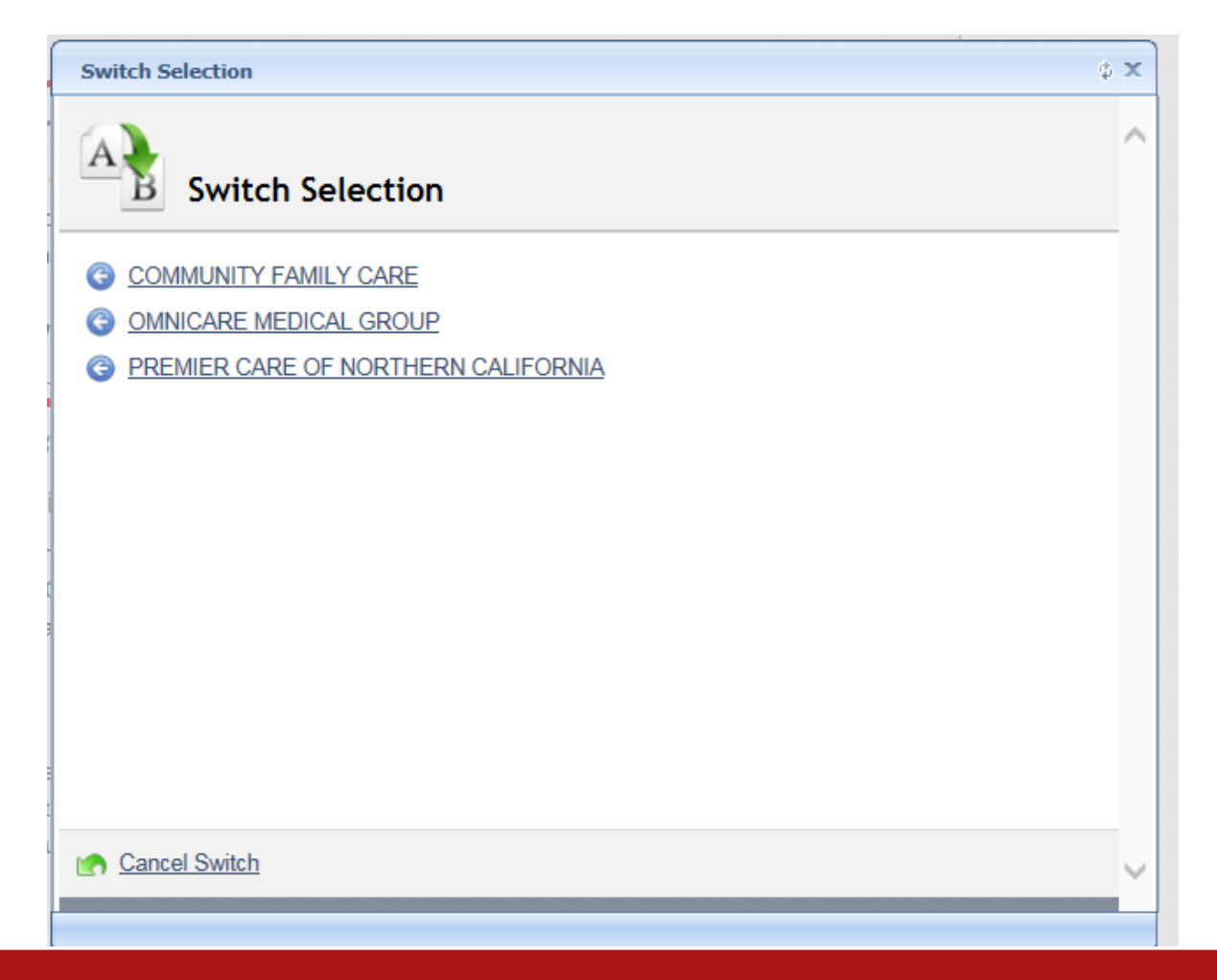

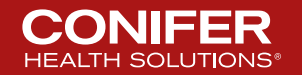

#### **Dashboard**

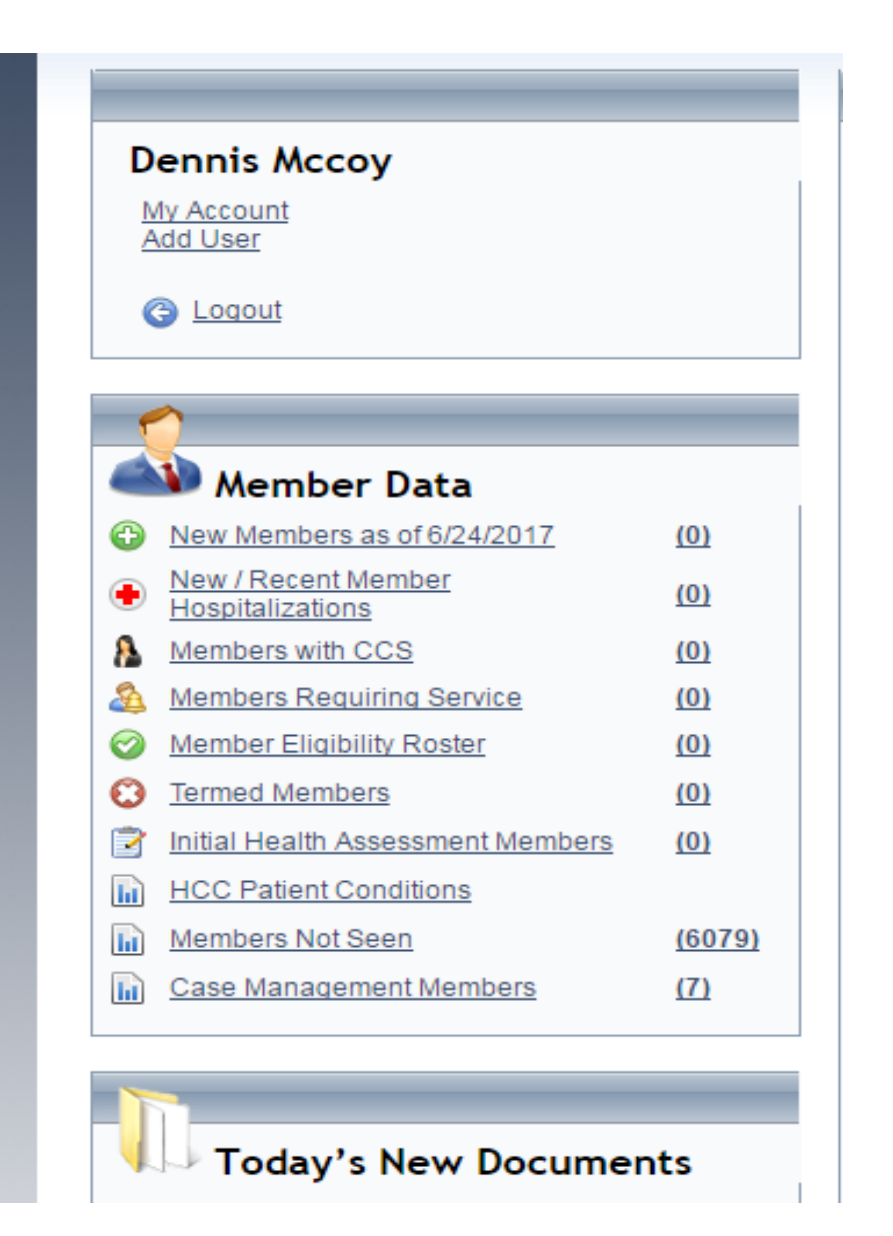

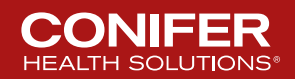

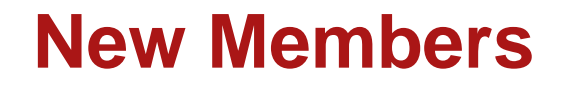

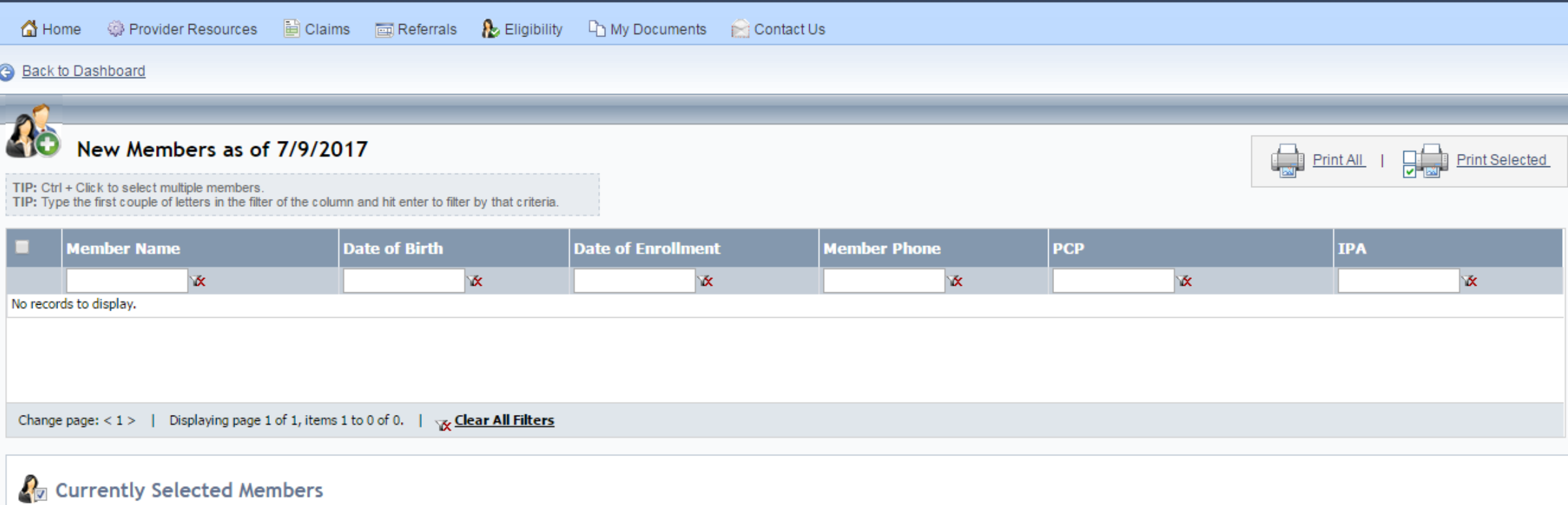

Currently Selected Members: 0 | Deselect All Members

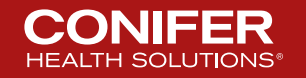

8 © 2017 Conifer Health Solutions, LLC. All rights reserved.

### **New/Recent Hospitalizations**

#### **Back to Dashboard**

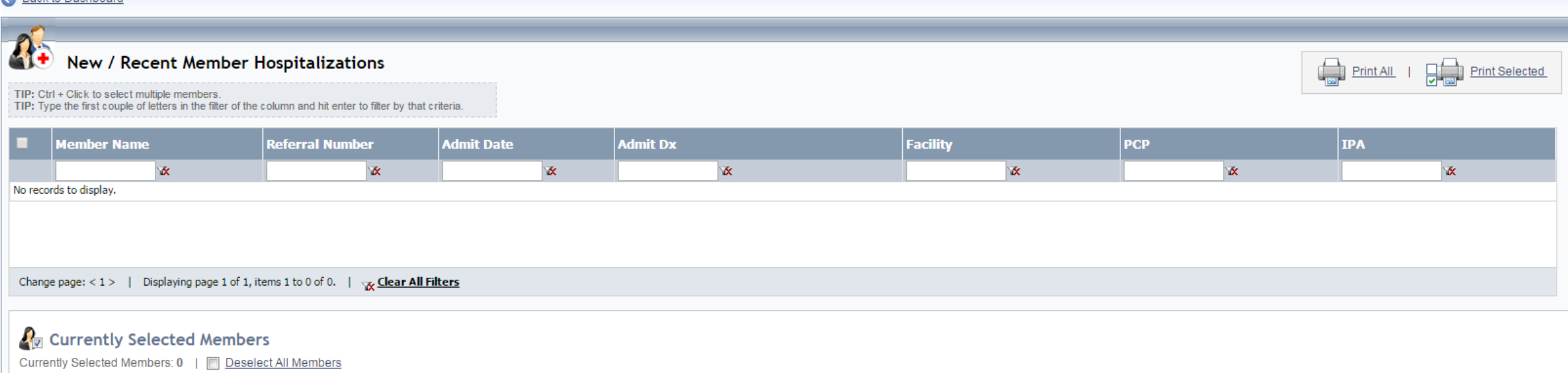

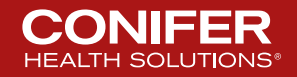

9 © 2017 Conifer Health Solutions, LLC. All rights reserved.

### **Members with CCS**

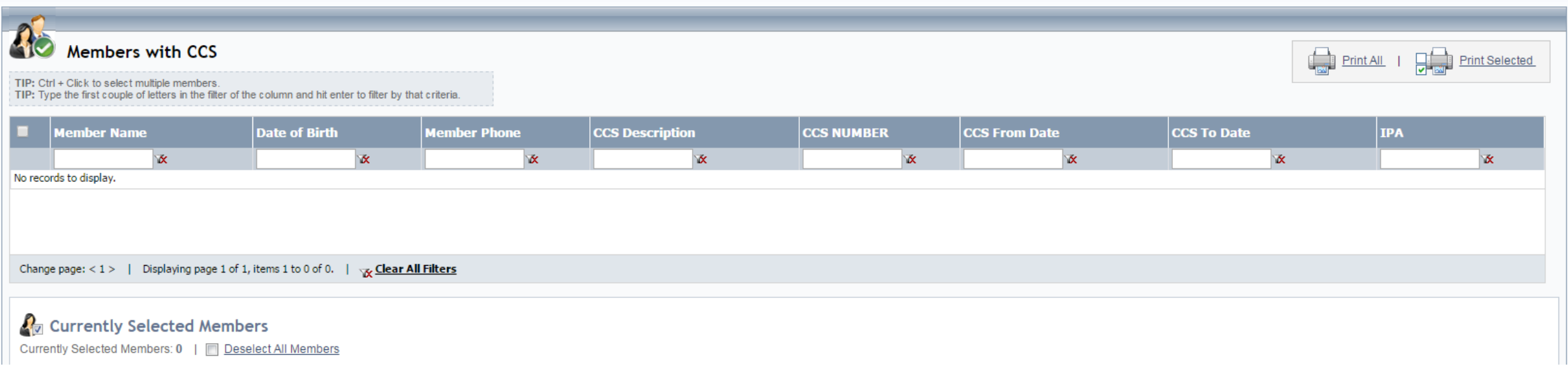

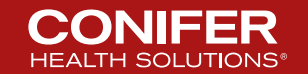

# **Members Requiring Service**

**Members Requiring Service** 

The PDF export might run longer than usual, please be patient

Export to XLS Export to XLSX Export to CSV Export to PDF

Data below is for year 2017.

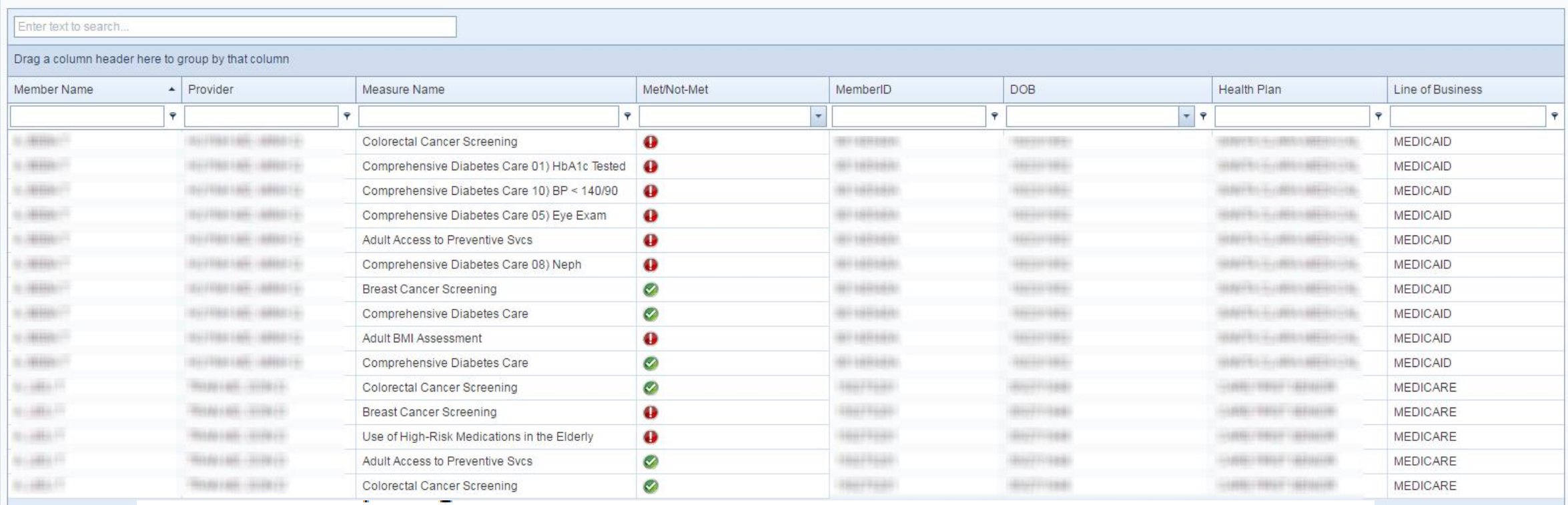

· Create Filter

(Asthma, URI, Breast Cancer, Cervical Cancer, Chlamydia, Colorectal Cancer, Child Immunization, Page 1 of 4804 (7205: Cholesterol Management, Comp Diabetes, Approriate Testing for Adults with Acute Bronchitis, Inapproriate Testing for Adults with Acute Bronchitis, Imaging Studies for Low Back Pain, Immunizations for Adolescents, Annual Monitoring for Patient on Persistent Medication)

### **Actions Legend**

#### **Action(s) Legend:**

- $=$  Immediate Action Required
- = Member Needs To Be Seen This Year
- Member Must Be Seen As Soon As Possible  $\equiv$ **This Year**
- $=$  No Action Required

No records found.

#### Have you seen the member?

- If you have seen the member for the condition listed and the service date is not reflected in the grid - please submit the encounter.
- Members not seen need their annual assessment.
- You may hover your mouse over any 'Action' icon below for more information.

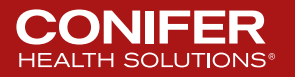

### **Member Eligibility Roster**

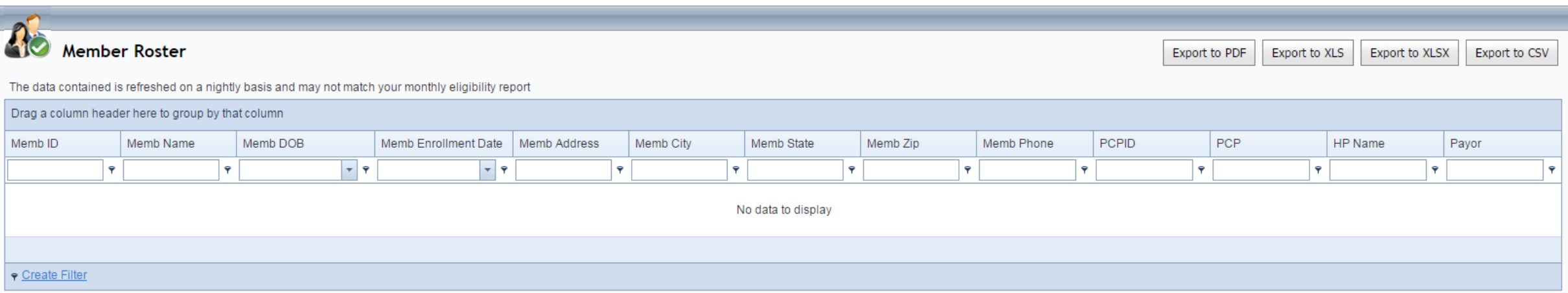

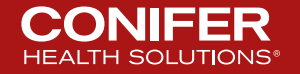

### **Termed Members**

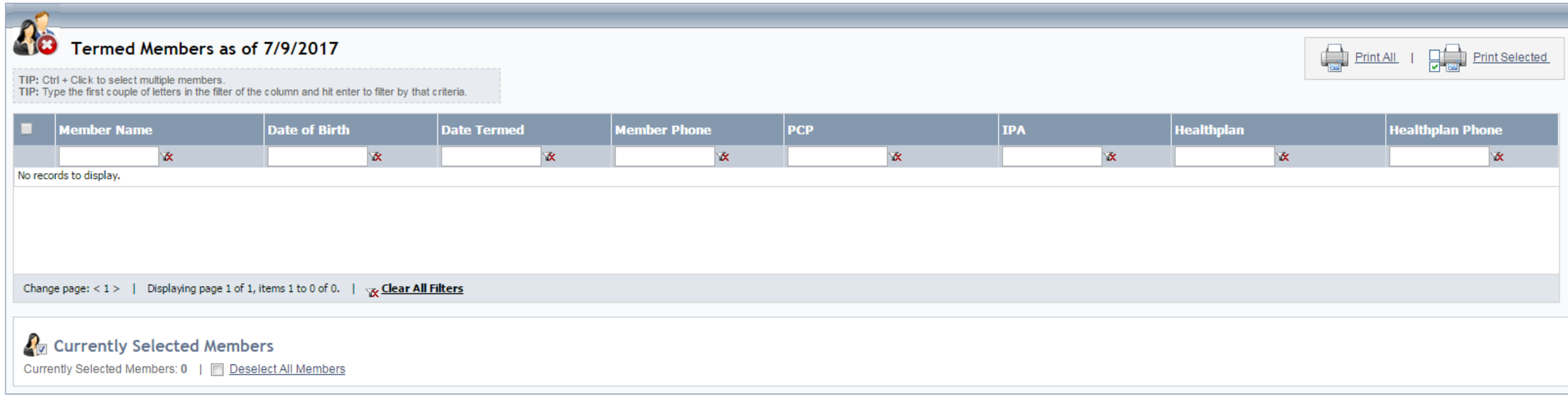

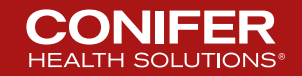

### **Initial Health Assessment Members**

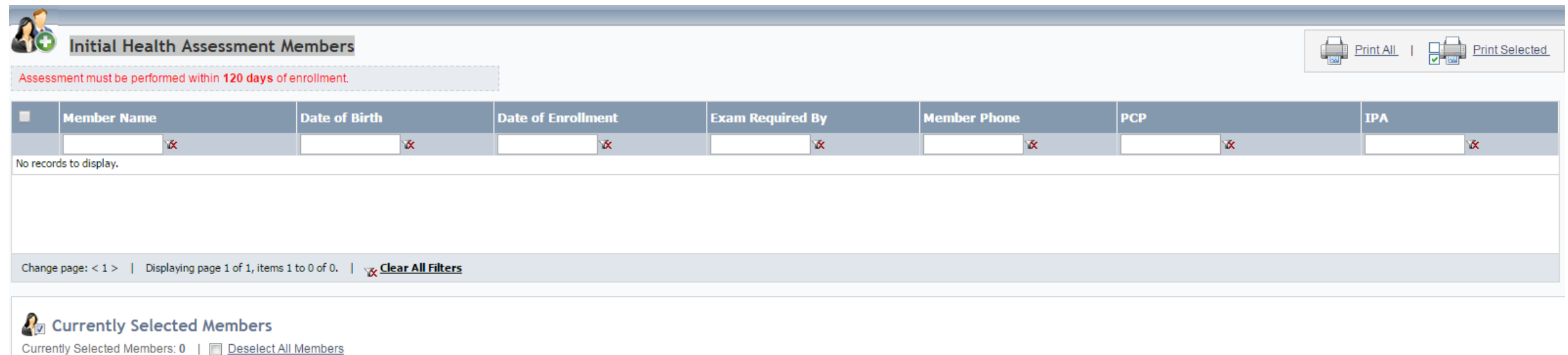

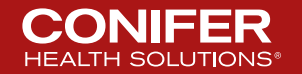

# **HCC Conditions By PCP**

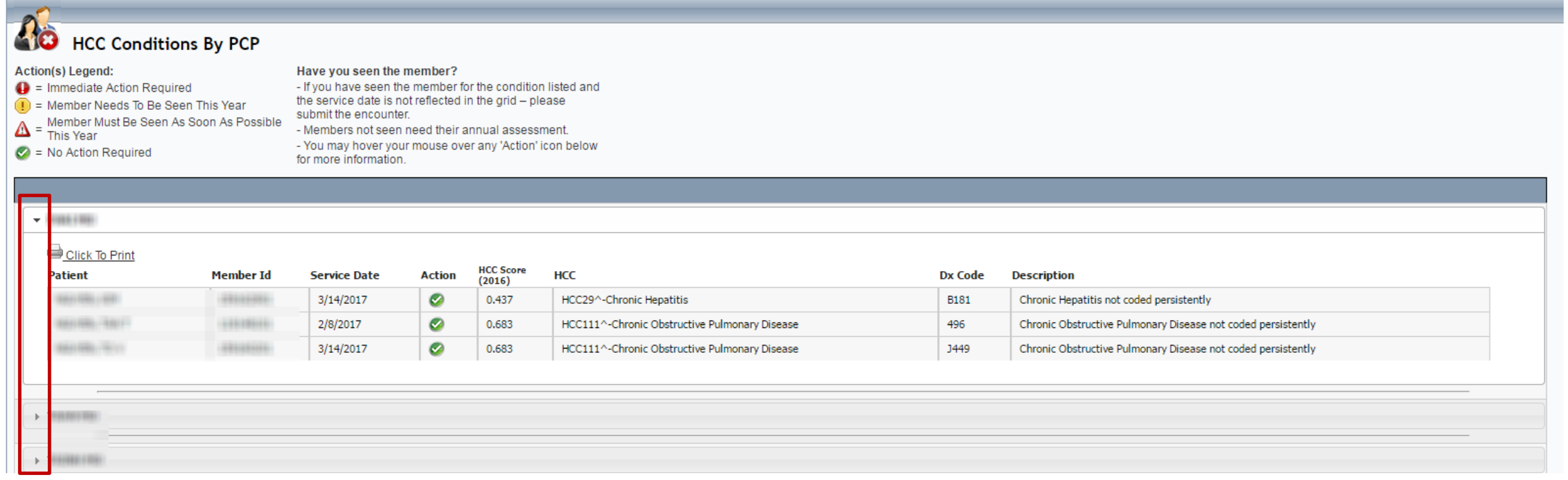

![](_page_15_Picture_2.jpeg)

### **Members Not Seen - Summary**

![](_page_16_Picture_15.jpeg)

![](_page_16_Picture_2.jpeg)

#### **Members Not Seen - Provider Details**

![](_page_17_Picture_1.jpeg)

#### Members Not Seen - Provider Details

**Provider Details For: HIS COLLARS INC.** 

**Go Back To Summary** 

12245679010

Members: 1675 675 Not Seen: % Not Seen: 40%  $\bigodot$  = Denotes Members that are within their 'Initial Health Assessment' (IHA) period.

Overview Members listed have not been seen by their PCP in the last 12 months. Please contact members and have them come in for their annual exam. If you have seen these patients please send your encounter claim form to the IPA for processing.

![](_page_17_Picture_7.jpeg)

![](_page_17_Picture_62.jpeg)

![](_page_17_Picture_9.jpeg)

### **Case Management Members By PCP**

![](_page_18_Picture_25.jpeg)

JOINT DIS NEC-PELVIS

1 - AT RISK

![](_page_18_Picture_2.jpeg)

OPEN

 $9/3/2013$ 

### **Summary and Activity Information**

![](_page_19_Picture_15.jpeg)

![](_page_19_Picture_2.jpeg)

### **Dashboard Continued - Documents**

![](_page_20_Picture_17.jpeg)

![](_page_20_Picture_2.jpeg)

![](_page_21_Picture_0.jpeg)

#### **My Documents**

![](_page_21_Picture_19.jpeg)

![](_page_22_Picture_0.jpeg)

![](_page_22_Picture_1.jpeg)

### **Provider Resources**

![](_page_23_Picture_1.jpeg)

![](_page_23_Picture_2.jpeg)

### **Forms**

![](_page_24_Picture_15.jpeg)

UM5017 CalMediconnect Critical Incident Reporting 12/05/2014

![](_page_24_Picture_3.jpeg)

### **Claims**

![](_page_25_Picture_1.jpeg)

![](_page_25_Picture_2.jpeg)

26 © 2017 Conifer Health Solutions, LLC. All rights reserved.

### **Claims Continued**

![](_page_26_Picture_1.jpeg)

![](_page_26_Picture_26.jpeg)

![](_page_26_Picture_3.jpeg)

### **More Claim Search Options**

![](_page_27_Picture_19.jpeg)

Please enter any search critera and press "Search"

![](_page_27_Picture_20.jpeg)

![](_page_27_Picture_4.jpeg)

### **Searching for Claims**

![](_page_28_Picture_14.jpeg)

![](_page_28_Picture_2.jpeg)

# **Clicking on Claim # Link**

![](_page_29_Picture_16.jpeg)

Attach a Document to this Claim

![](_page_29_Picture_3.jpeg)

### **Clicking on Member Name**

![](_page_30_Picture_63.jpeg)

# **DES**

#### OUTPATIENT REFERRALS BY SPECIALTY

No Records Found

#### **OUTPATIENT ACTIVITY DETAILS**

No Records Found

#### **INPATIENT ADMISSIONS BY FACILITY**

No Records Found

![](_page_30_Picture_64.jpeg)

No Services Needed

#### PATIENT VISITS TO PRIMARY PHYSICIANS BY DIAGNOSIS

No Records Found

#### **SERVICES PERFORMED / NEEDED**

No Services Peformed

**LABORATORY ACTIVITY (LAST 10 RESULTS)** 

**PHARMACY ACTIVITY SUMMARY** 

No Records Found

![](_page_30_Picture_18.jpeg)

### **Or this – depending on Claims information**

![](_page_31_Picture_16.jpeg)

![](_page_31_Picture_2.jpeg)

#### **Continue to Member Detail**

![](_page_32_Picture_52.jpeg)

#### **OUTPATIENT REFERRALS BY SPECIALTY**

![](_page_32_Picture_53.jpeg)

#### **OUTPATIENT ACTIVITY DETAILS**

![](_page_32_Picture_54.jpeg)

#### **INPATIENT ADMISSIONS BY FACILITY**

No Records Found

#### **EMERGENCY ROOM VISITS BY DIAGNOSIS**

![](_page_32_Picture_55.jpeg)

#### PATIENT VISITS TO PRIMARY PHYSICIANS BY DIAGNOSIS

![](_page_32_Picture_56.jpeg)

#### **SERVICES PERFORMED / NEEDED**

![](_page_32_Picture_57.jpeg)

#### PHARMACY ACTIVITY SUMMARY

No Records Found

#### **LABORATORY ACTIVITY (LAST 10 RESULTS)**

No Records Found

![](_page_32_Picture_18.jpeg)

### **Clicking on a Diagnosis**

#### **EMERGENCY ROOM VISITS BY DIAGNOSIS - DETAIL**

![](_page_33_Picture_16.jpeg)

![](_page_33_Picture_3.jpeg)

### **Clicking on Provider Name**

![](_page_34_Picture_13.jpeg)

![](_page_34_Picture_2.jpeg)

### **Referrals**

![](_page_35_Picture_12.jpeg)

![](_page_35_Picture_2.jpeg)

### **Referral Search**

![](_page_36_Picture_1.jpeg)

![](_page_36_Picture_23.jpeg)

![](_page_36_Picture_3.jpeg)

![](_page_37_Picture_0.jpeg)

![](_page_37_Picture_11.jpeg)

![](_page_37_Picture_2.jpeg)

![](_page_38_Picture_9.jpeg)

![](_page_38_Picture_10.jpeg)

![](_page_38_Picture_2.jpeg)

## **Clicking Referral #**

#### Print Friendly Version...

#### Attach a Document to this Referral

**Documents No Documents Present** 

![](_page_39_Picture_58.jpeg)

#### \*\* THIS AUTHORIZATION IS NOT A GUARANTEE OF PAYMENT \*\*

![](_page_39_Picture_59.jpeg)

UAPP - approved

**BILLING DIRECTIONS** 3. Submit Bill to: For Other insurance: Obtain an assignment of benefits from pt; Send initial billing to other insuror, the alance will be paid by Medical Group/IPA ccording to contracted rates: . Send Copy of EOB statement (which comes with reimbursement from other insuror) with bill.

Attach a Document to this Referral

![](_page_39_Picture_9.jpeg)

### **Clicking Member Name**

![](_page_40_Picture_53.jpeg)

![](_page_40_Picture_54.jpeg)

![](_page_40_Picture_55.jpeg)

#### **INPATIENT ADMISSIONS BY FACILITY**

No Records Found

#### **EMERGENCY ROOM VISITS BY DIAGNOSIS**

No Records Found

#### PATIENT VISITS TO PRIMARY PHYSICIANS BY DIAGNOSIS

No Records Found

#### **SERVICES PERFORMED / NEEDED**

No Services Peformed

#### No Services Needed

PHARMACY ACTIVITY SUMMARY

No Records Found

#### **LABORATORY ACTIVITY (LAST 10 RESULTS)**

![](_page_40_Picture_16.jpeg)

### **Clicking Referring Provider**

![](_page_41_Picture_14.jpeg)

![](_page_41_Picture_2.jpeg)

# **Referral Request – Part 1**

• Click on "**I can't find the Member**" when member is not found, but eligibility has been verified with the health plan; to manually enter member information.

![](_page_42_Picture_35.jpeg)

![](_page_42_Picture_3.jpeg)

### **Referral Request – Part 1 Continued**

![](_page_43_Picture_16.jpeg)

![](_page_43_Picture_2.jpeg)

### **Referral Request – Part 2**

![](_page_44_Picture_19.jpeg)

Start a New Referral Request Start a New Referral for this Member

![](_page_44_Picture_3.jpeg)

![](_page_45_Picture_0.jpeg)

![](_page_45_Picture_1.jpeg)

![](_page_45_Picture_2.jpeg)

![](_page_46_Picture_0.jpeg)

![](_page_46_Picture_1.jpeg)

Please enter any search critera and press "Search"

![](_page_46_Picture_24.jpeg)

![](_page_46_Picture_4.jpeg)

## **Example - Cardiology**

**Provider Search** 

Please enter any search critera and press "Search"

![](_page_47_Picture_22.jpeg)

![](_page_47_Picture_23.jpeg)

![](_page_47_Picture_5.jpeg)

#### 仚

#### **Provider Details**

![](_page_48_Picture_20.jpeg)

![](_page_48_Picture_21.jpeg)

Print Close

![](_page_48_Picture_5.jpeg)

![](_page_49_Picture_0.jpeg)

![](_page_49_Picture_26.jpeg)

Eligibility information is not a guarantee of payment. Eligibility files are updated monthly. The eligibility shown is not confirmation that the member is eligible or will be eligible on the date of service. Providers should confirm eligibility with the member's healthplan on the date the services are actually rendered.

![](_page_49_Picture_3.jpeg)

### **Name Search Example**

![](_page_50_Picture_1.jpeg)

Please enter any search critera and press "Search"

![](_page_50_Picture_32.jpeg)

Eligibility information is not a guarantee of payment. Eligibility files are updated monthly. The eligibility shown is not confirmation that the member is eligible or will be eligible on the date of service. Providers should confirm eligibility with the member's healthplan on the date the services are actually rendered.

![](_page_50_Picture_33.jpeg)

? Possible Match

X Ineligible

![](_page_50_Picture_8.jpeg)

# **Clicking on Member ID Link**

![](_page_51_Picture_13.jpeg)

![](_page_51_Picture_2.jpeg)

# **Clicking "Continue To Member Detail"**

![](_page_52_Picture_15.jpeg)

![](_page_52_Picture_16.jpeg)

![](_page_52_Picture_3.jpeg)

### **Clicking on the "Quick Access" button**

#### **PREMIER CARE OF NORTHERN CALIFORNIA**

![](_page_53_Figure_2.jpeg)

#### **Primary Provider Information**

![](_page_53_Picture_69.jpeg)

Print All

Print Tab

Close

![](_page_53_Picture_70.jpeg)

![](_page_54_Picture_13.jpeg)

![](_page_54_Picture_1.jpeg)

![](_page_54_Picture_2.jpeg)

## **Health Plan/PCP History - Expanded**

![](_page_55_Picture_16.jpeg)

![](_page_55_Picture_2.jpeg)

![](_page_56_Picture_8.jpeg)

![](_page_56_Picture_1.jpeg)

### **Contact Us**

![](_page_57_Picture_12.jpeg)

![](_page_57_Picture_2.jpeg)

#### **Messages**

#### **Messages**

#### We are ICD-10 Ready

Effective October 1, 2015 you are required to submit your authorizations / referrals with ICD-10 E<sup>W</sup> codes. For questions or concerns, please contact <u>vbc-icd-10@coniferhealth.com</u> or call our support hotline 855-755-1975

Keep up to date with ICD-10. Visit the CMS ICD-10 website at www.cms.gov and Roadto10.org.

#### **Cap Connect Enhancements**

#### **Member Details**

The enhanced 'Member Details' page is now available on CapConnect. While in the Eligibility Search Menu, click on the Quick View button to see the member's information, services needed and longitudinal record. (Data displayed is based on availability)

#### **Members Not Seen**

The list of members not seen by their Primary Care Physician is now available on CapConnect. Go to Member Data and then select Members Not Seen. All members assigned should be seen annually. Export the list to excel for use by your office staff. Please send encounter claim forms to the IPA if members have been seen and are listed here.

#### **Hierarchical Condition Codes (HCC)**

The list of your Medicare Advantage members requiring services to manage chronic conditions is now available on CapConnect. Go to Member Data and then select HCC Patient Conditions. All chronic conditions must be validated annually and HCFA 1500 forms submitted to the IPA. Your required action for each member will be displayed. All diagnoses reported must be based on clinical medical record documentation. Records are subject to onsite file review.

#### **Attach A Document**

The new "Attach a Document" link allows you to submit medical records or other supporting documentation to referral requests and claim submissions. Look for the paper clip icon and the words "Attach a Document" on all eligible claims and referrals (does not apply to approved referrals and certain claims).

#### **STAT Referral Requests**

#### STAT Referral Line (818) 817-5623

- + Hours of Operation 9:00 am to 5:00 pm
- All requested services must be phoned to the STAT Authorization Hotline
- Designed to handle emergent calls only. Authorization turnaround time is 2 to 4 hours.
- All calls regarding the status of your non-emergent referrals should be directed to our Customer Service Department at (877) 216-4215 Option #4 then Option #2.

#### **HEDIS requirements**

- Information regarding members who require HEDIS services may be accessed from: · Members Requiring Services
- · Actionable reports from My Documents folder (P4P reports)

#### **Drug Payment Requirements**

Click Here

![](_page_58_Picture_25.jpeg)

### **Objective Review**

- Access the Provider Resources Section
	- Explain Electronic Funds Transfer and Electronic Remittance
	- Demonstrate accessing a Fee Schedule Lookup
	- Demonstrate accessing forms related to your Healthplan
- Navigate to the Claims Tab to view claims status
- **Navigate to the Referrals tab** 
	- Submit a referral
	- Check Status and History of Referrals and Authorizations
- Navigate to the Eligibility Tab and Identify members eligibility
- Access relevant phone numbers for support and other related issues

![](_page_59_Picture_11.jpeg)